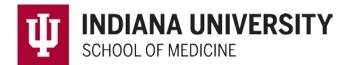

# Students-Logging Procedures/Case Logs

### New Procedure/Case Log

Procedures/Cases

New Procedure/Case Log

Use this internet form to record new procedure and patient case logs. You can later review all of your case logs by selecting the option below.

<u>View Recorded Procedure/Case Logs</u> Review all of your recorded procedure and patient case logs. This page also provides access for modifying and deleting logs.

<u>Procedure/Case Summary Reports</u> Overview of procedure requirements, diagnosis/indication requirements, continuity of care and visit types.

#### Procedure Demographic Breakdown

Charts of procedures according to patient demographics.

- 1) Choose the Date of the procedure (*Required Blue Circle*)
- 2) Select the Location, please choose your current Hospital (not the university) (*Required Green Circle*)
- 3) Supervisor- *choose a supervisor for ALL procedures* whether verified or unverified. (*Required* Orange Circle)

| Use the utilities below to log a procedures/case. To get started, visit the <u>Help Section</u> |                    |              | * required fields |  |
|-------------------------------------------------------------------------------------------------|--------------------|--------------|-------------------|--|
| Background Informati                                                                            | ion                |              |                   |  |
| Procedure Date:*                                                                                | 02/02/2017         |              |                   |  |
| Location:*                                                                                      | Eskenazi OR        | ▼ other      |                   |  |
|                                                                                                 | List Searc         | h Other      |                   |  |
| Supervisor:*                                                                                    | Collins, Elizabeth | T            |                   |  |
| Patient Information                                                                             | Not Required       |              |                   |  |
| Patient Gender:                                                                                 | (unavailable) 🔻    | Patient Age: | (unavailable) 🔻   |  |

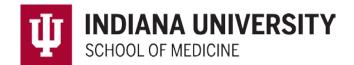

4) Choose your procedure from the following list:

| dd: | <u>CPT®:</u> | Procedure:                                                                                                    | You must<br>select a      |
|-----|--------------|----------------------------------------------------------------------------------------------------|---------------------------|
| ŀ   |              | ASA Basic Monitors                                                                                              | supervisor                |
| +   |              | ASA Physical Status Classification                                                                              | for all                   |
| +   |              | D1 - Difficult Airway Management                                                                                | procedures                |
| +   |              | D2 - Post-OP Extubation Criteria                                                                                |                           |
| +   |              | D3 - Advanced Vascular Access - Indications/Contraindications                                                   |                           |
| +   |              | D4 - Regional Anesthesia - Indications/Contraindications/Observed (peripheral nerve block, spinal, or epidural) | Verified or<br>Unverified |
| +   |              | D5 - Anesthetic Mgmt of a Complicated Patient (Cardiac, Pulmonary Disease, Trauma or Geriatric)                 | procedures                |
| +   |              | D6 - Anesthetic Mgmt of a Healthy Child                                                                         | are defined               |
| +   |              | D7 - Anesthetic Mgmt. of a Sedation Case                                                                        | by your<br>clerkship.     |
| +   |              | D8 - Anesthetic Mgmt of an Obstetric Patient                                                                    |                           |
| +   |              | D9 - Handoff Components - Transfer of Care to PACU                                                              |                           |
| +   |              | P1 - Bag Mask Ventilation                                                                                       |                           |
|     |              | D2 NC/00 Tuba                                                                                                   |                           |

In many cases, **Performed Procedures** require "Performed" to be chosen for the Role be considered complete. But, this may not be the case from clerkship to clerkship. Please check the requirements for procedures in your clerkship syllabus.

| Procedures |                           |                    |                 |
|------------|---------------------------|--------------------|-----------------|
| CPT®:      | Procedure:                | Role:              | Actions:        |
|            | P1 - Bag Mask Ventilation | Performed <b>•</b> | × <u>Delete</u> |

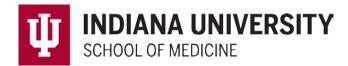

5) Once you select your procedure and it goes to the grey box, scroll down to the bottom where you will see a button to log a procedure and a check box to log another procedure:

Log Procedure Log Another Procedure

6) Please note that you should only log ONE procedure at a time. If you need to log another procedure check the "Log Another Procedure" box before clicking "Log Procedure"

## Students-Reviewing Procedures/Case Logs

### Reviewing Procedures/Case Logs-How you can modify case logs

### Procedures/Cases

New Procedure/Case Log Use this internet form to record new procedu

View Recorded Procedure/Case Logs Review all of your recorded procedure and pa

<u>Procedure/Case Summary Reports</u> Overview of procedure requirements, diagno

Procedure Demographic Breakdown Charts of procedures according to patient de

### 1) Click on the "View Recorded Procedure/Case Logs" link

| Procedure Date |                         |                                                                                        |        |                    | Actions      |  |
|----------------|-------------------------|----------------------------------------------------------------------------------------|--------|--------------------|--------------|--|
| 04/27/2017     | ICM II - West Lafayette | Abdominal Exam<br>Cardiovascular Exam<br>Complete Exam<br>Focused Exam<br>Male GU Exam | (none) | Schwartz, Jennifer | <br>View Log |  |

- 2) Click Modify Log
- 3) You can update any field (except for Clerkship
- 4) If you need to remove a procedure and add a new one by clicking the "x Delete" button

| Male GU Exam | Performed v | × <u>Delete</u> |  |
|--------------|-------------|-----------------|--|
|              |             |                 |  |

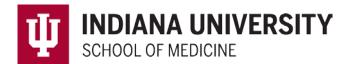

If you require further assistance with the MedHub system, go to:

https://iu.edu/~iusom/medhub/ to submit a support ticket.